# 风暴3安装使用说明

几种电源接口起码一种接电,但DC口一般外置时使用并只能单独供电 其它口可以在同一电脑电源时可同时接入增强供电,每根黄线可供5A

- ◆ 扫描按钮用于检测设备,重新连接
- ◆ 加载皮肤可以改变皮肤外观,多达77种皮肤选择
- ◆ 最左边使用勾选代表该风扇通道打开通电
- ◆ 定速按钮控制该通道固定一个档位,设置后脚本控制失效
- ◆ 风扇口代表该列的通道号对应卡上F1-F8
- 转速为该通道转速,4pin模式较准确,2/3pin调压模式不太准确
- 档位代表速度档位4pin模式越大速度越高, 2/3pin调压模式相反
- 对应温度显示该通道的控制温度值,控制温度有多个通道可选
- 设置的高四位代表控制温度通道号,低四位代表风扇类型
- 脚本按钮进入脚本设置页面
- 烧录脚本按钮进入脚本传送到烧录到卡内的功能页面
- 底部为log消息框,显示动作和异常事件

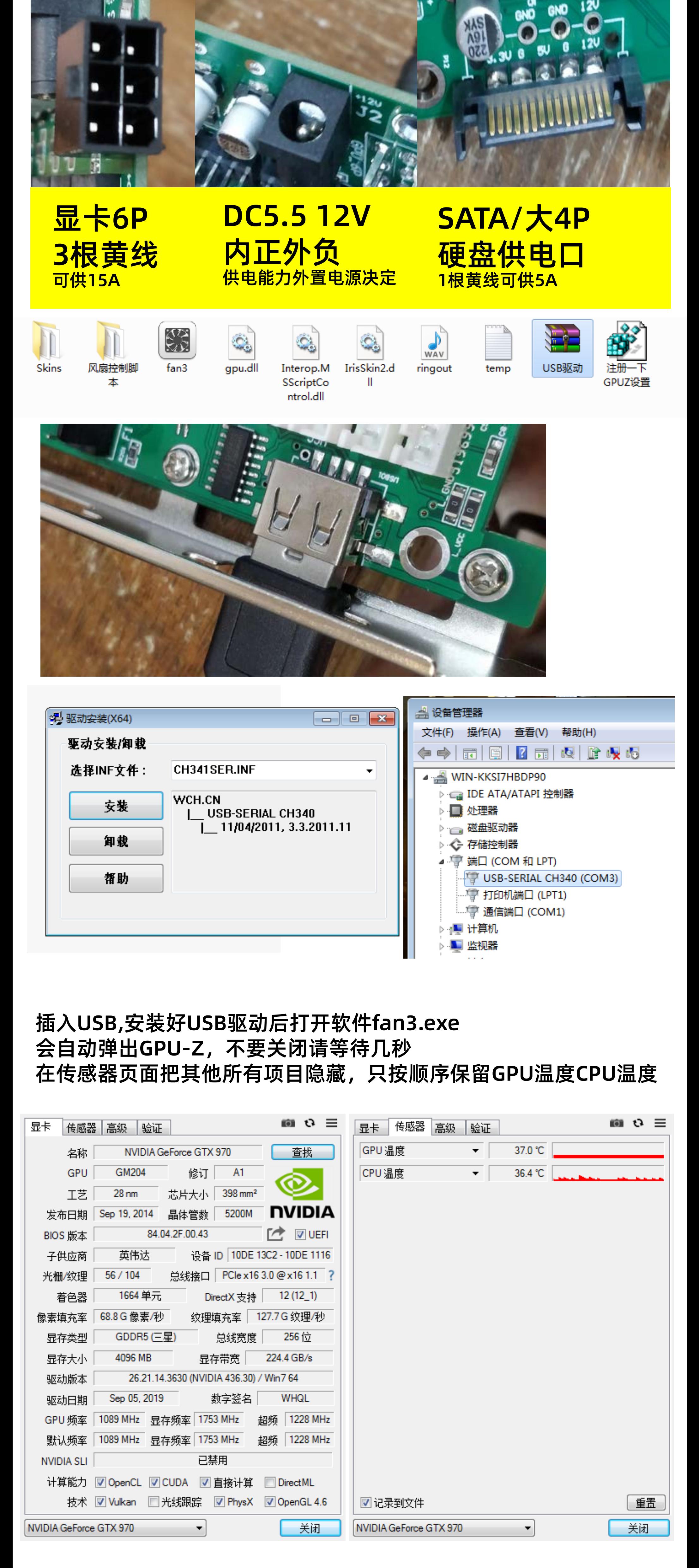

### 进入Storm3主界面后,按右边按钮"扫描风暴3端口"

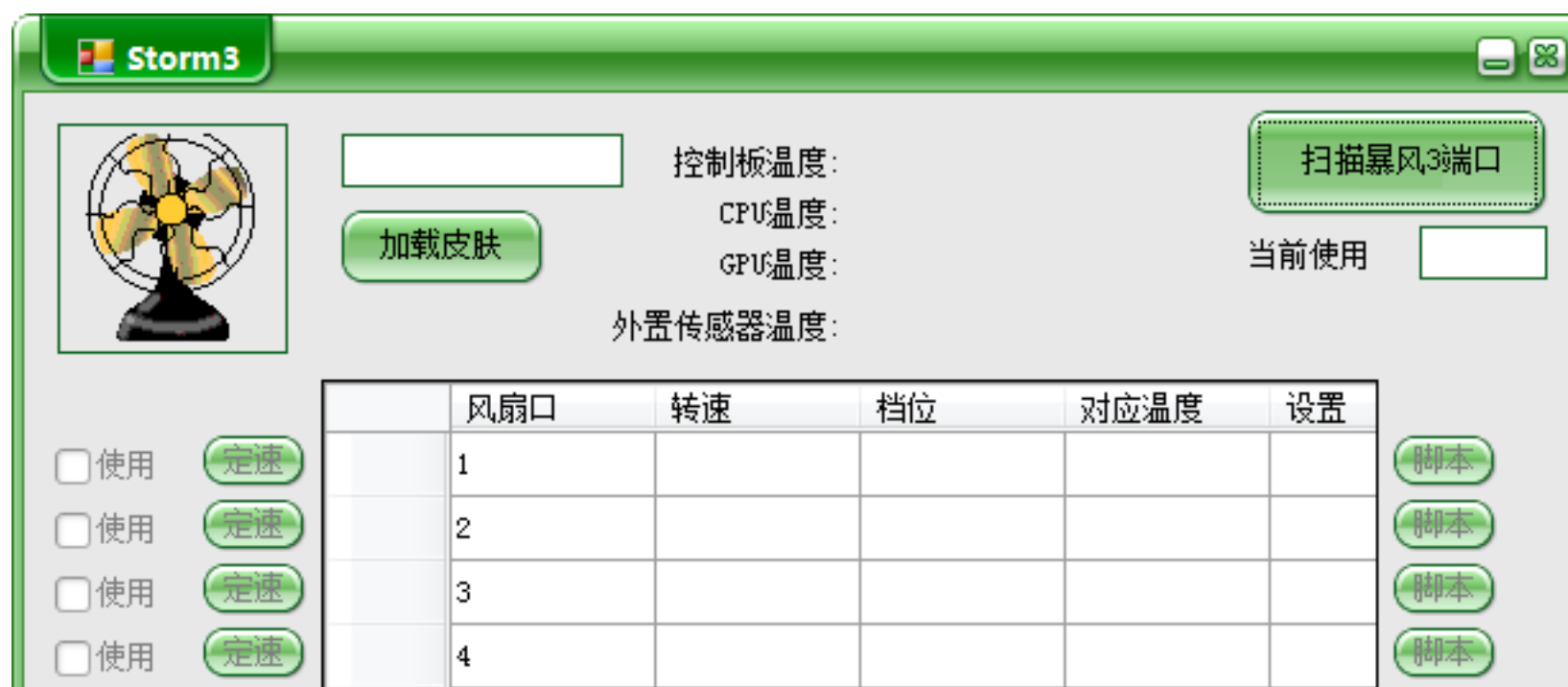

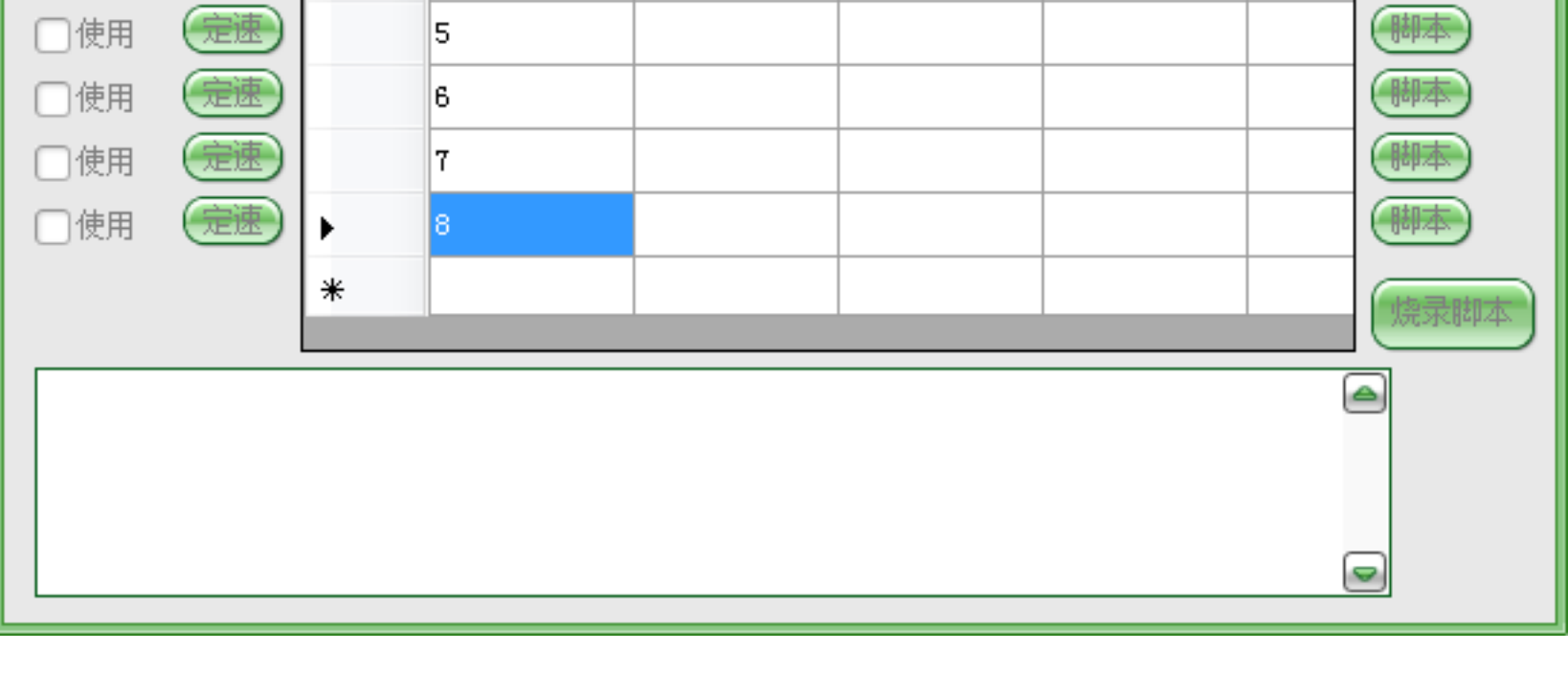

## 扫到卡后会出现参数

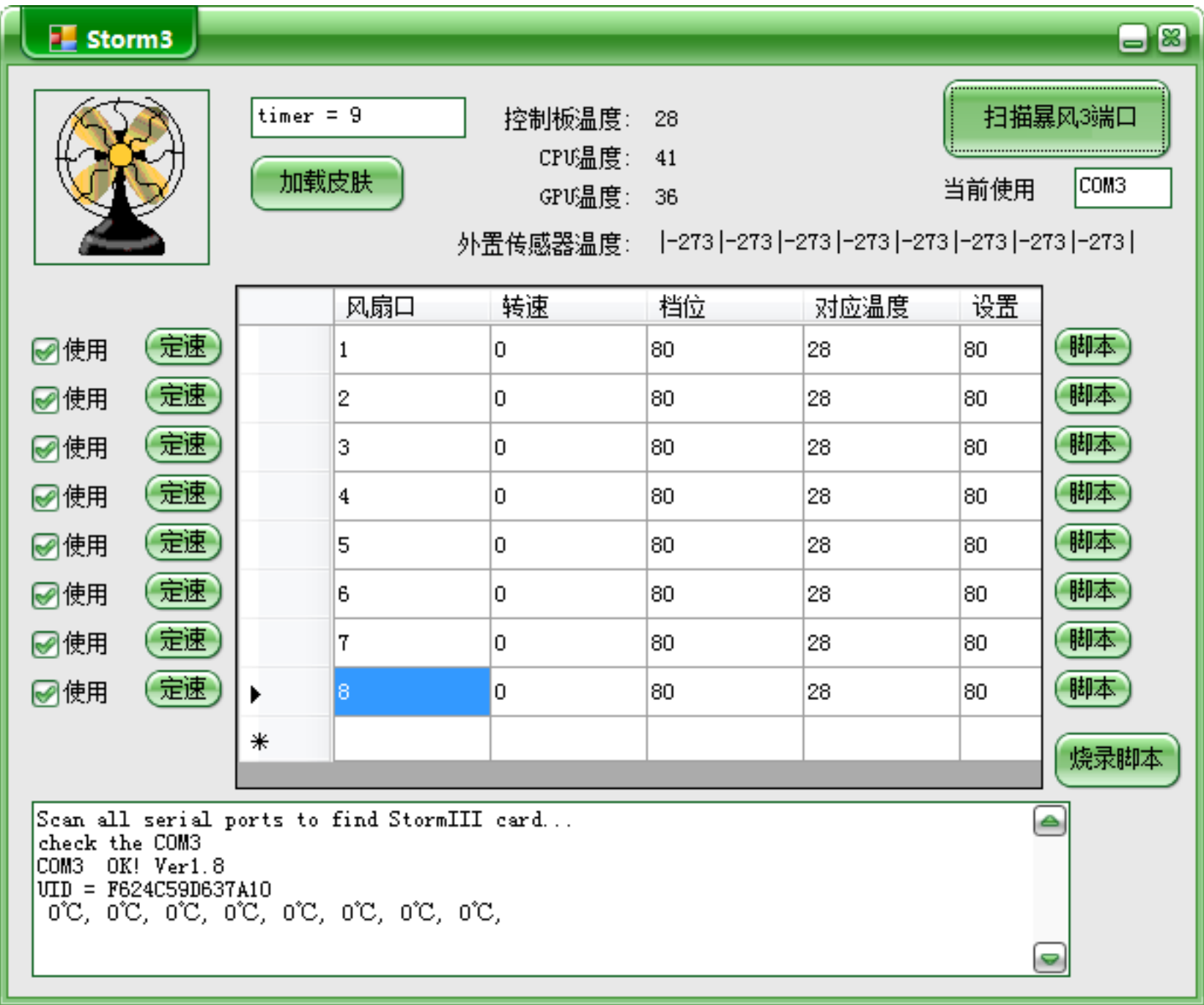

### 功能点说明:

4pin风扇0档速度最小255档最大 2/3pin风扇255档速度最小0档最大

### 定速控制页面

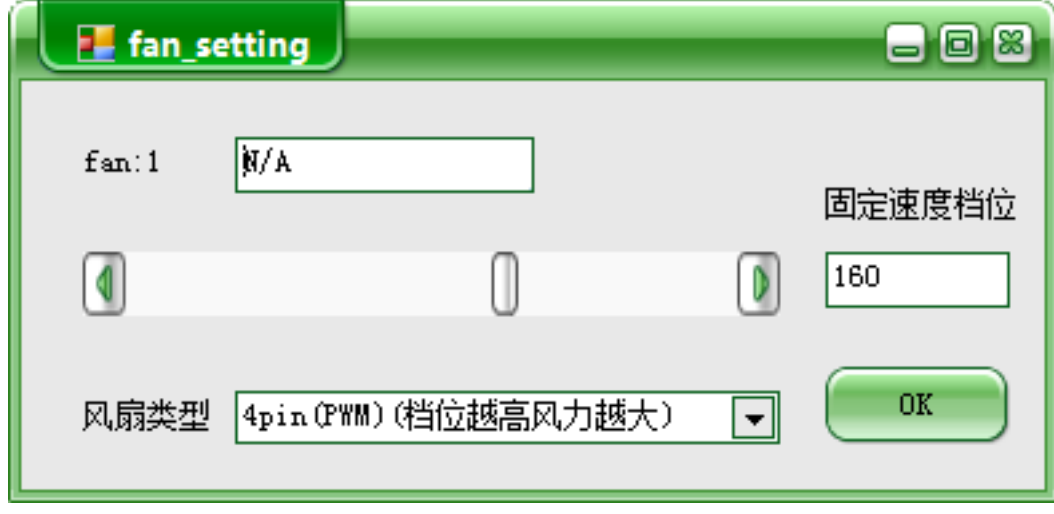

### 脚本控制页

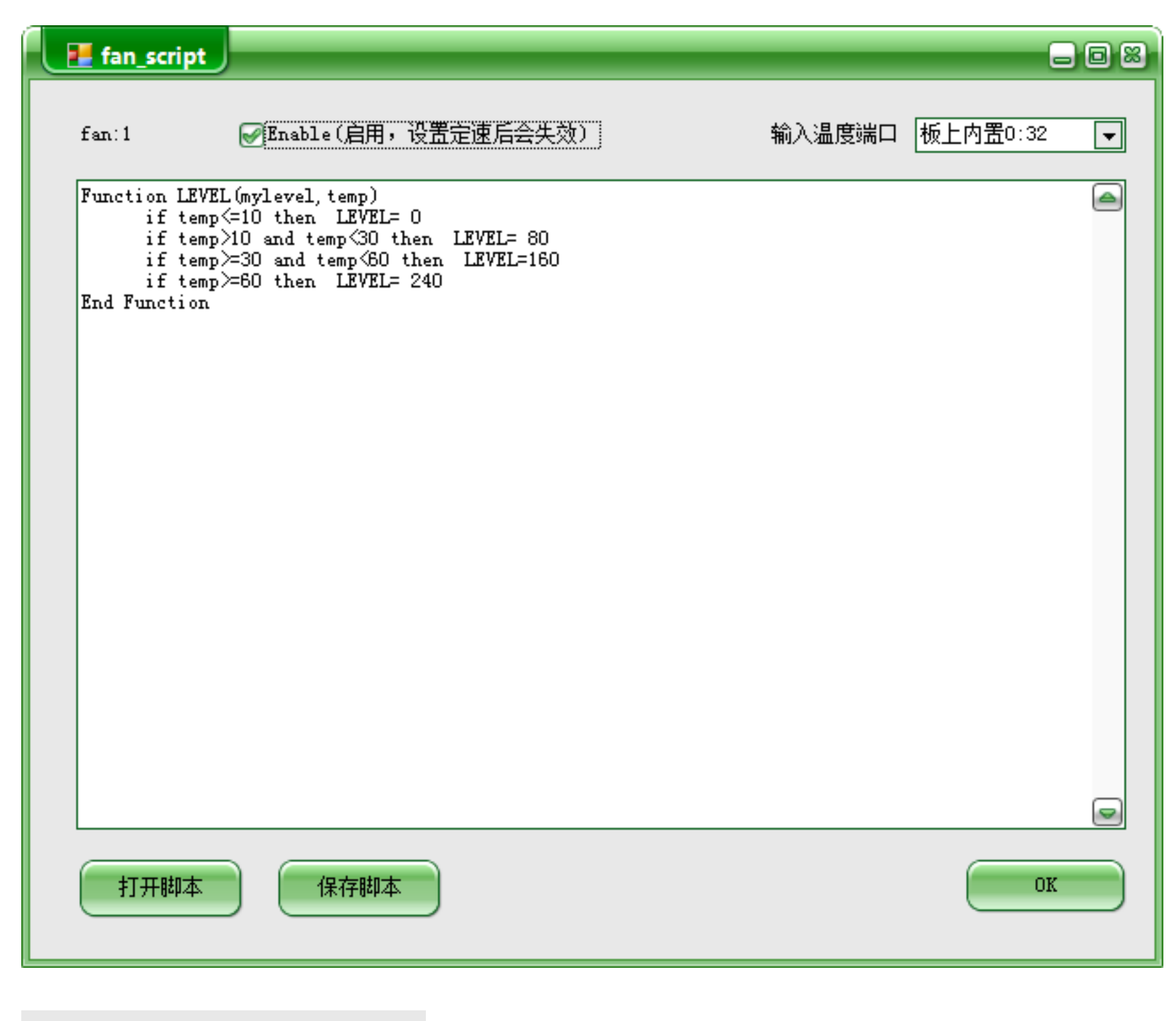

输入温度端口 板上内置0:29 ⅎ 

E内甍O:29 电脑GPU1:38 电脑CPU1:37

vbscript语言脚本支持

所有驱动,软件和说明书可到www.dalin.org.cn下载 技术支持微信号: melonzs220028

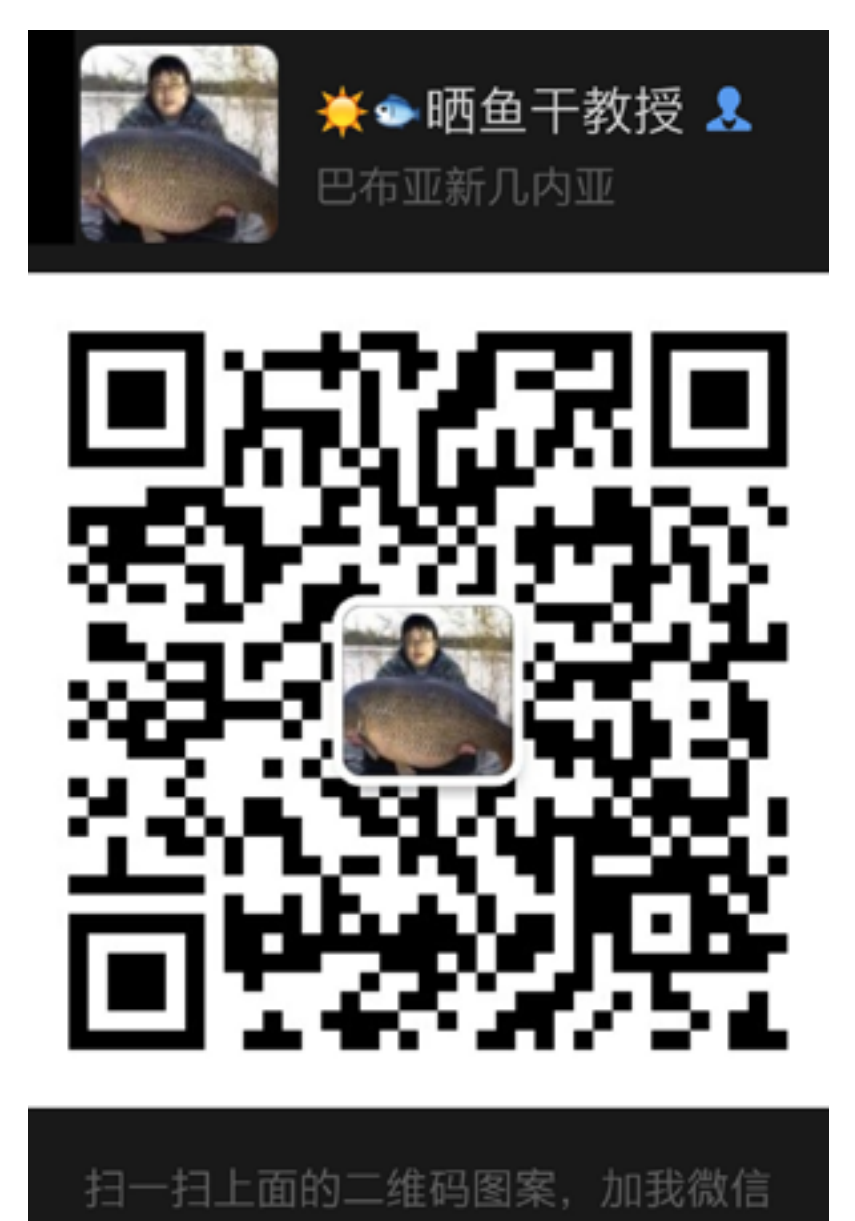

```
简单举例解释
例子1:
Function LEVEL(mylevel,temp)'本句不要改动
 if temp<=10 then LEVEL= 0'温度<=10度, 档位为0
 if temp>10 and temp<30 then LEVEL= 80'>10度, <30度, 档位为80
  if temp>=30 and temp<60 then LEVEL=160'>=30度,<60度,档位为160
 if temp>=60 then LEVEL= 255 '>60度, 档位为255 全速
End Function'本句不要改动
例子2:
Function LEVEL(mylevel,temp)'本句不要改动
 LEVEL= 128'固定档位128,不受温度影响
End Function'本句不要改动
例子3:
Function LEVEL(mylevel,temp)'本句不要改动
  if temp<0 then '如果温度<0度
   LEVEL = 0 '档位为0
   else'否则
   if temp>80 then 
    LEVEL = 255 else
     LEVEL = cbyte((temp/80)*255)'用现在温度到80度的比值按比例分配档位
   end if 
   end if
End Function'本句不要改动
例子4:
Function LEVEL(mylevel,temp)'本句不要改动
  if temp<0 then '如果温度<0度
   LEVEL = 0 '档位为0
  else'否则
   if temp>80 then 
  LEVEL = 255 else
   LEVEL = cbyte((temp*temp/(80*80))*255)'自行理解,曲线函数
  end if 
end if
End Function'本句不要改动
```
首先右上角选取本风扇温度控制获取的传感器通道

选取后脚本函数的temp就等于该传感器的温度

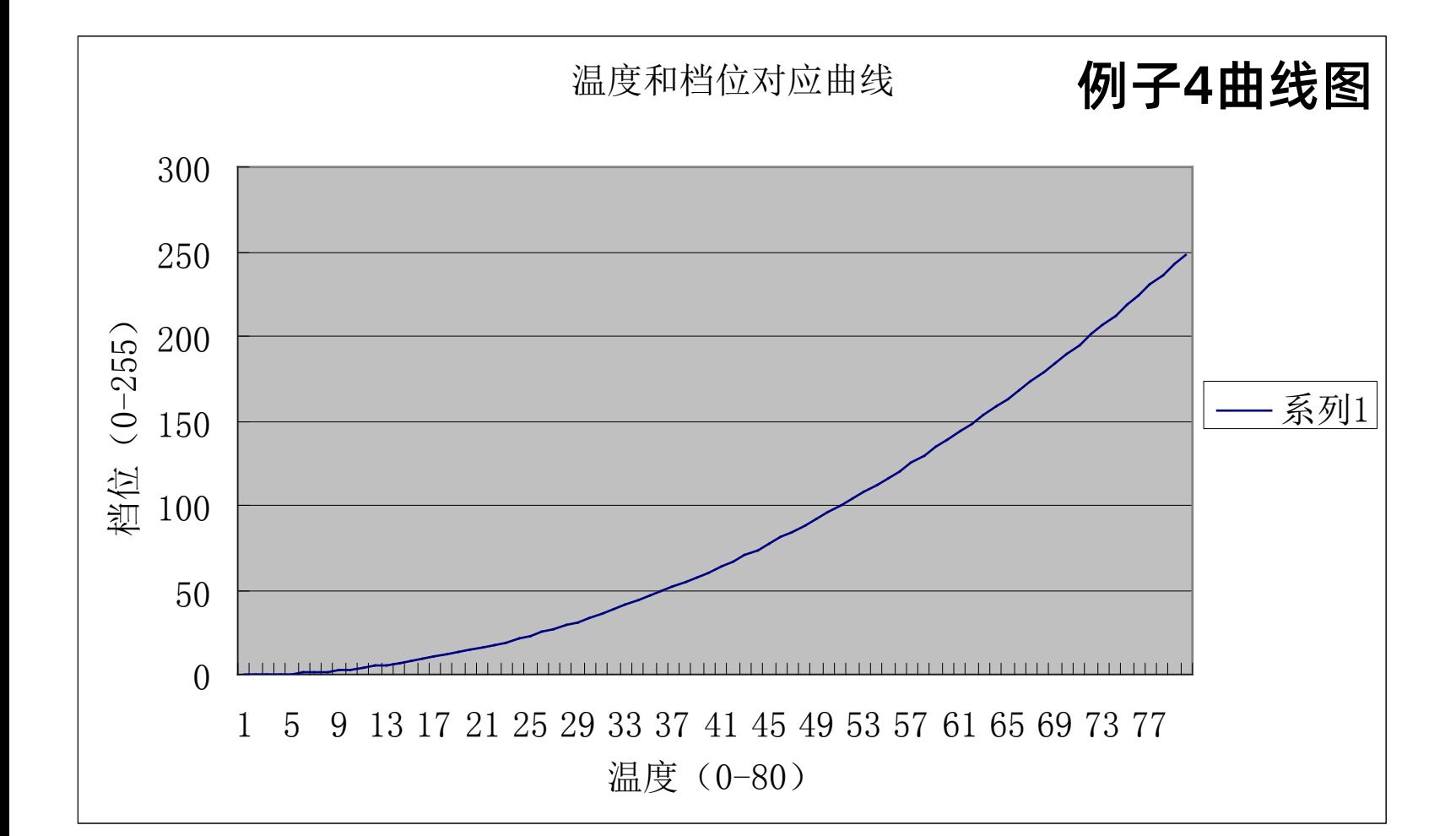

#### 脚本写入页面

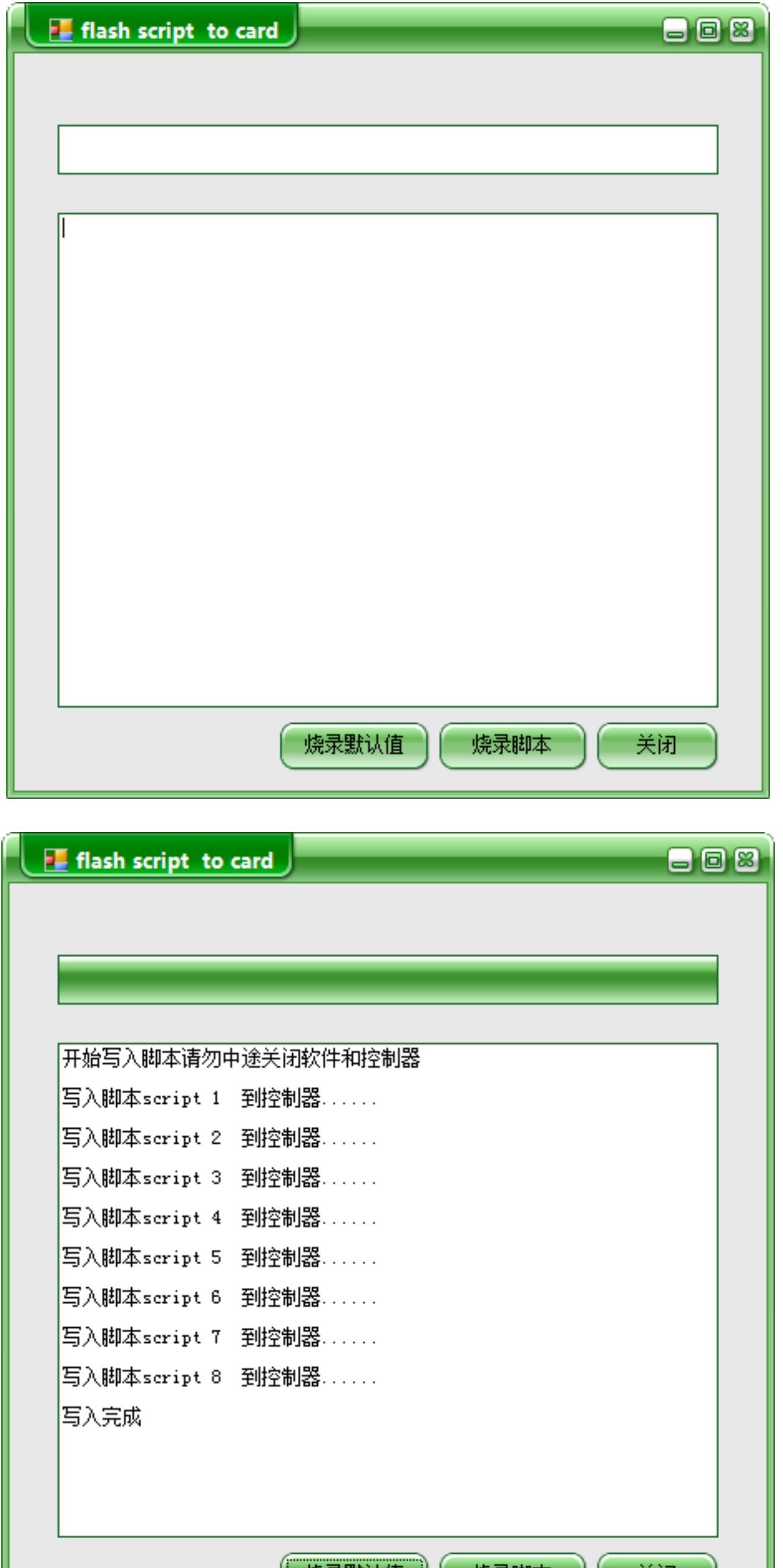

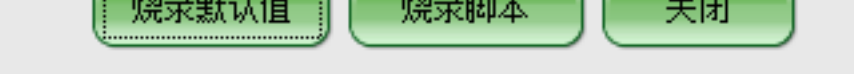

本功能用与控制器脱离电脑后独立运行的方式

烧录默认值:不使用脚本, 设置各通道默认固定档位 烧录默脚本:使用脚本,写入脚本到控制器,但传感器通道不能用GPU-Z通道

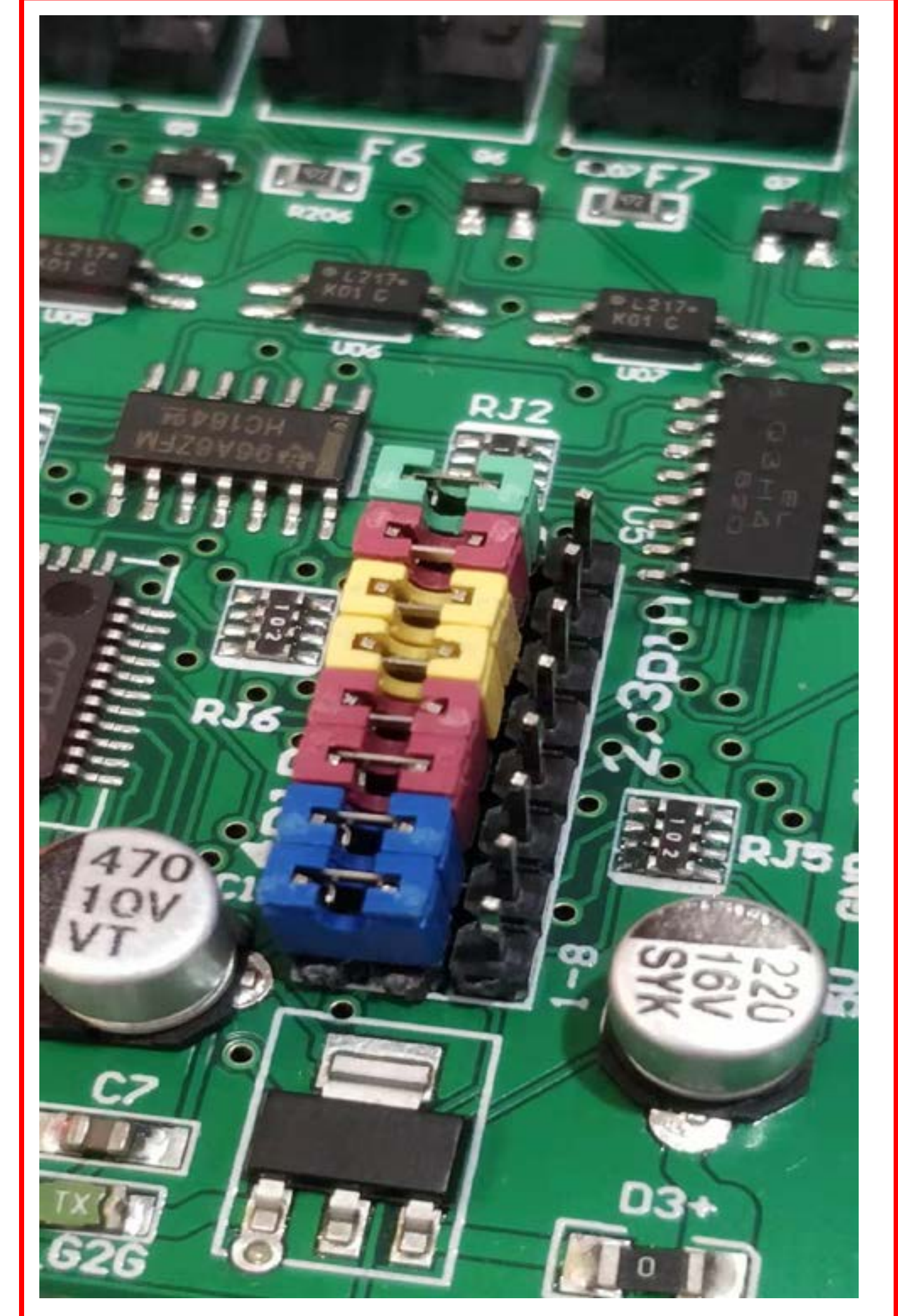

风扇控制模式切换: 4针风扇,针帽插左边,通过PWM控制 2/3针风扇,针帽插右边,通过调压控制 最高一行是第8通道,最底一行是第1通道